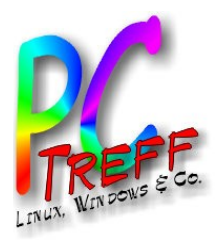

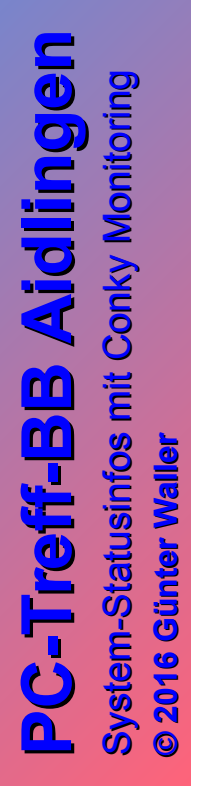

#### System-Statusinfos mit Conky Monitoring

PC-Treff-BB Aidlingen

Günter Waller

11.06.2016

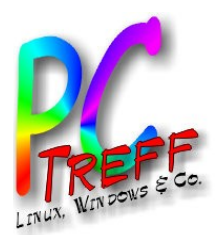

**PC** S $\blacktriangleright$ ste **© 2016 Gü**

**©2 016 Gü**

**nter W**

**nterW**

**aller**

**aller**

M  $\blacktriangleright$ 

m-Statu

m-Statu

sinfo s

sinfo s

mit C onky

mit Co nkyM

 $\boldsymbol{\Sigma}$ o

o

nitorin g

nitorin g

**PC-T**

**T**

**re**

**re**

**ff -BB**

**ff**

**BB**

**Aidlin Aidlin**

**gen**

**gen**

# Agenda

- **Begriffe/Big Picture**
- Einzelner Rechner
- Tools für Linux
- Was ist Conky?
- Warum Conky?
- Wie sieht Conky aus?
- Konfiguration
- Skripte
- **Optik**
- **Conky Manager**
- **Links**

"Der Computer löst Probleme, die man ohne ihn gar nicht hätte."

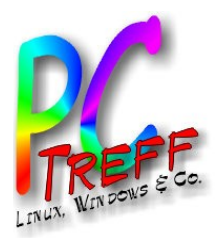

# Begriffe, Big Picture

- Monitoring = Systemüberwachung
- Systems Management
	- Monitoring + Administration
	- Network Management, SNMP
	- Remote Control
	- Softwareverteilung
	- Verfügbarkeit von Services
	- Nachverfolgen von Problemen
- Security Management

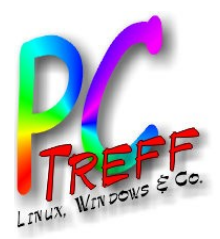

#### Einzelner Rechner

- Was will ich über meinen Computer wissen?
	- Laufen alle **Prozesse**, die ich brauche?
	- Gibt es aktuelle oder drohende **Hardware**probleme
	- Gibt es (oder drohen) kritische **Zustände**?
	- Reicht der **Speicherplatz**?
	- Funktionieren die **Netzwerk**verbindungen (intern, extern)? Wie schnell?
	- Gab es irgendwann Probleme, die ich nicht bemerkt habe?
	- Wie ist die **Systemauslastung**?

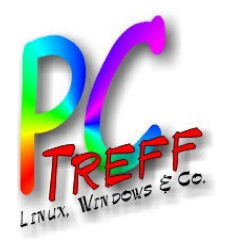

**PC**

**PC-T**

**T**

**re**

**re**

**ff -**

**ff -**

**BB**

**BB**

**gen**

**gen**

**Aidlin**

### Tools für Linux (exemplarisch)

- Grafisch: Systemüberwachung: Prozesse, CPU-Auslastung, Speicher, Netzwerk, Dateisysteme
- Konsole: top, top, free (oder less /proc/meminfo), iptraf (oder less /sys/class/net/wlan0/statistics/...), df

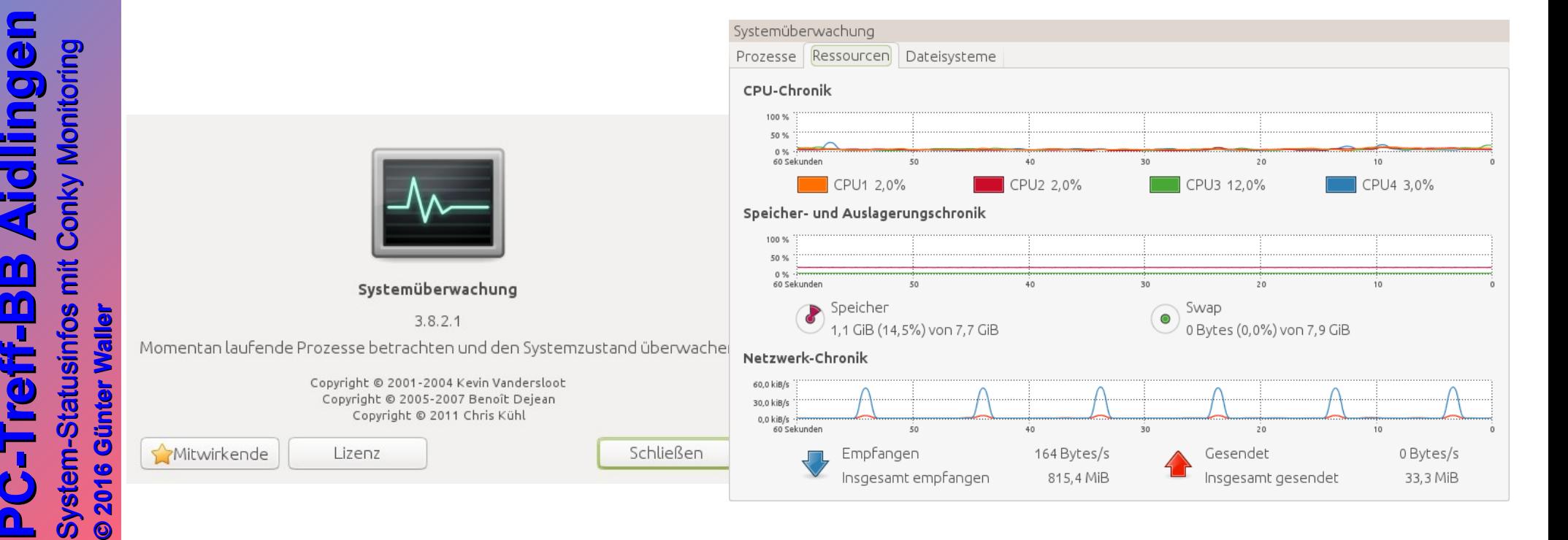

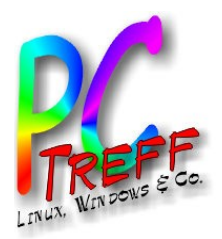

### Was ist Conky?

- Zitat von [Ubuntuusers.de](https://wiki.ubuntuusers.de/Conky/): *Conky ist ein vielseitiger Systemmonitor für den Desktop. Neben Statistiken zu allen denkbaren Ressourcen wie Prozessor-, Speicherund Netzwerk-Auslastung bringt Conky Email-Benachrichtigungen und Titelanzeigen für den Music Player Daemon und verschiedene Audioplayer auf den Desktop. Die Funktionen von Conky sind zusätzlich durch Skripte erweiterbar.*
- Man kann sich also austoben. Aber Vorsicht! Weiteres Zitat: *Durch die Vielzahl der Funktionen kann Conky bei entsprechenden Einstellungen aber auch einen großen Teil der Systemressourcen belegen; insbesondere die Variablen zum Einfügen von Log-Dateien (\$tail), zur Prozess-Auflistung (\$top), Schrift-Einstellung (\$font) und für Graphen (\$graph) verursachen relativ hohe Last.*

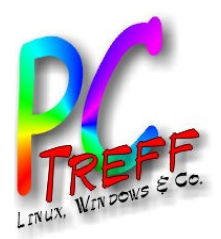

# Warum Conky?

- Conky kann individuell nach den Interessen und Bedürfnissen des Benutzers konfiguriert werden.
- Conky kann Informationen aus vielen Quellen und von vielen Tools sammeln und aufbereiten.
- Conky kann durch Skripte fast beliebig erweitert werden.

Und am wichtigsten:

• Conky ist immer da, muss also nicht gezielt aufgerufen werden. So sind Schlüsselinformationen immer präsent, man wird also ggf. sofort auf Probleme gestoßen.

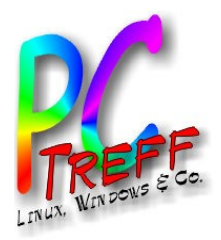

#### **Installation**

- Es gibt 3 Pakete, die sich gegenseitig ausschließen:
	- conky-all Desktopversion mit Unterstützung (fast) aller optionalen Komponenten
	- conky-std Desktopversion mit den meistgebräuchlichen Komponenten
	- conky-cli Basisversion für Systeme ohne Desktop (keine grafische Ausgabe)
	- Das vierte Paket conky ist nicht mehr relevant
- Installieren mit einer der Linux-Methoden.

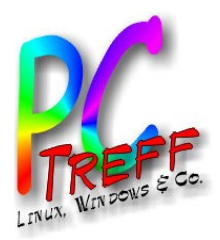

# Konfiguration

- Systemweite Konfigurationsdatei /etc/conky/conky.conf als Muster
- Anpassung pro User im Homeverzeichnis: ~/.conkyrc
- Empfohlenes Startskript herunterladen, aktivieren:

```
#cd && wget -O .start-conky 
http://drive.noobslab.com/data/conky/start-conky
```

```
#chmod +x .start-conky
```
• Eintragen in die Startprogramme zum automatischen **Starten** 

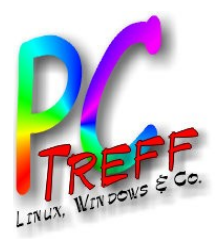

**PPC**

**C**

**-T**

**-T**

**BB**

**BB**

**gen**

**gen**

# Konfiguration (2)

#### Eintragen als Startprogramm (hängt von Distro und Desktop ab – hier für Ubuntu Mate)

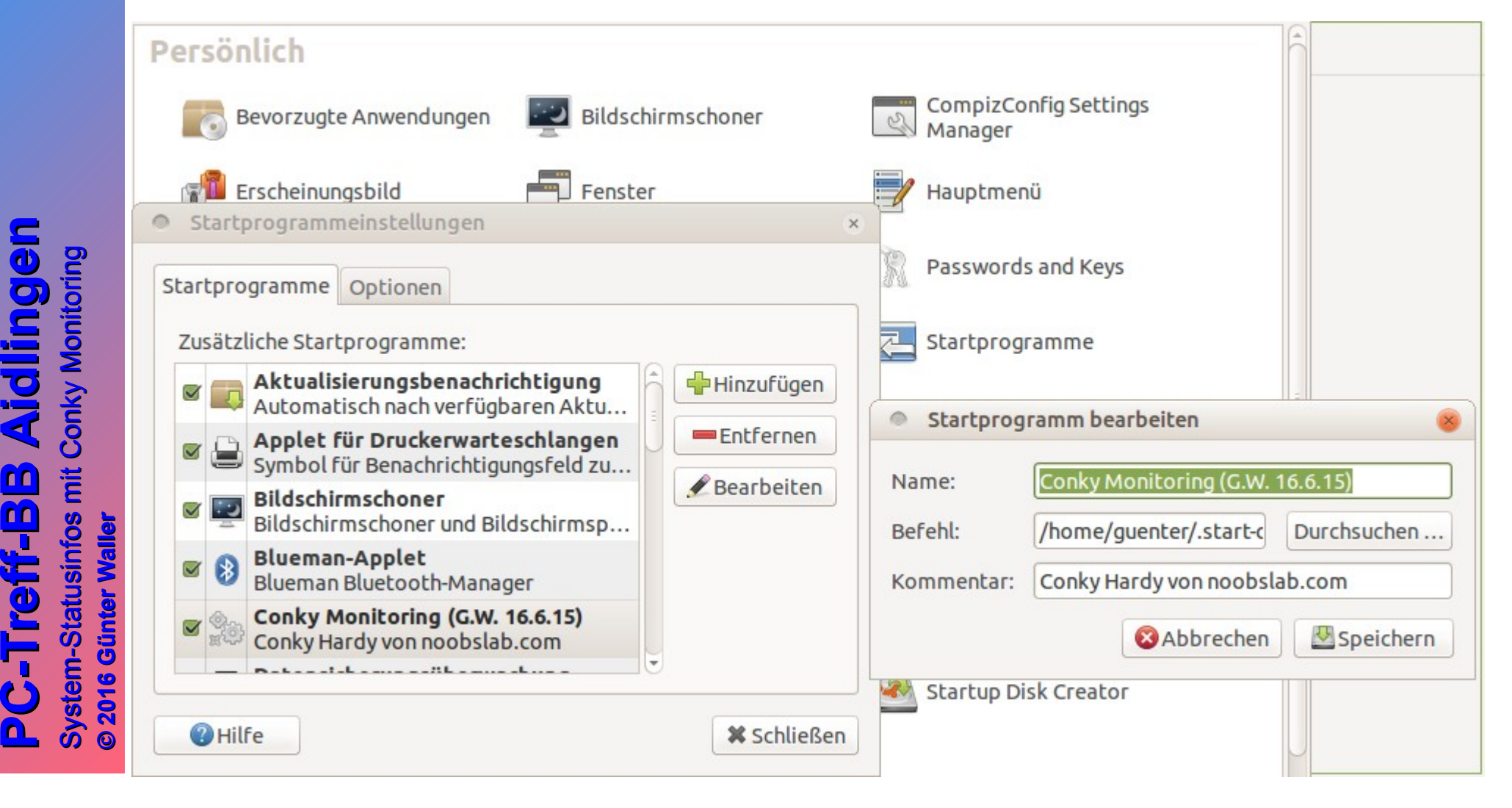

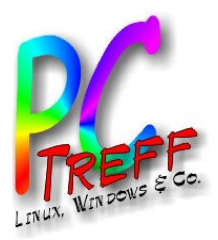

# Konfiguration (3)

Es gibt eine Vielfalt von Layouts, z.B. erhältlich unter http://www.noobslab.com/2012/07/conky-collection-for-ubuntulinux.html

Ich habe das hier installiert (mit wget): http://www.noobslab.com/2012/07/install-conky-hardy-in-ubuntulinux.html

#cd && wget -O hardy-noobslab-u1.zip http://drive.noobslab.com/data/conky/Hardy/hardy-conky-gmo.zip

#unzip hardy-noobslab-u1.zip && rm hardy-noobslab-u1.zip

• Die ZIP Datei enthält eine Beispielkonfiguration, Fonts und ein Beispielskript zum Ermitteln der Public IP

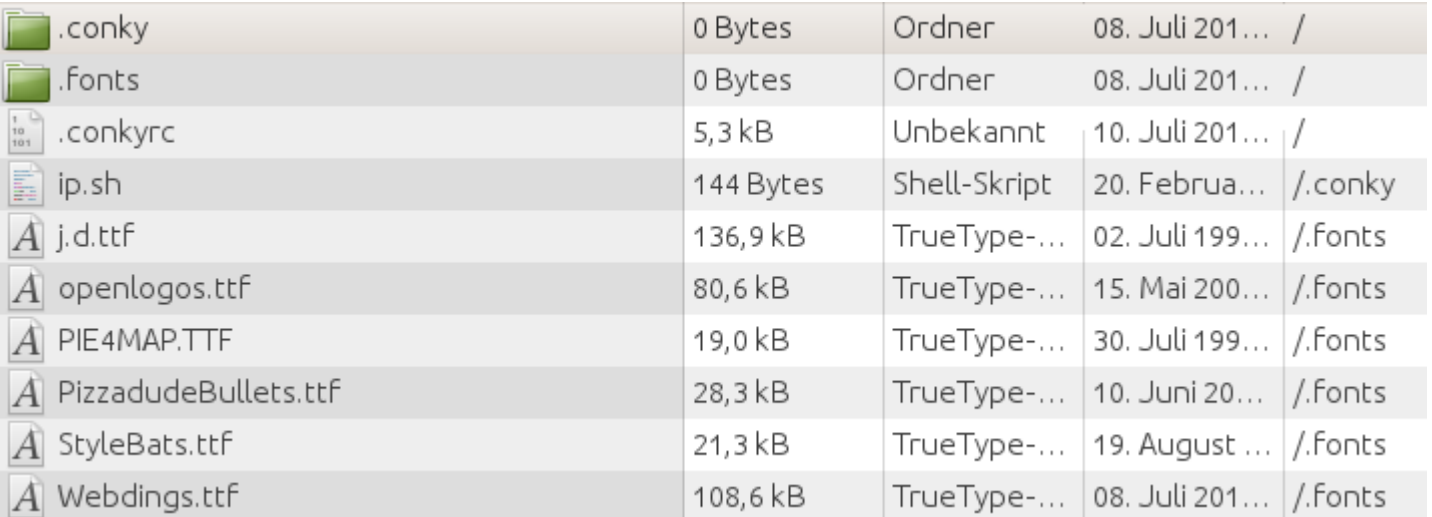

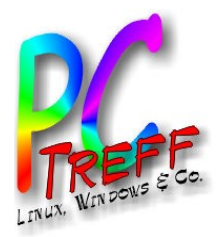

# Konfiguration (4)

Anpassen der Konfiguration nach den eigenen Be[dürfnissen, zunächst jedoch Fehlerbereinigung:](http://www.noobslab.com/2012/07/conky-collection-for-ubuntulinux.html)

Es [gab 2 Fehler \(leicht zu erkennen, wenn man das Skript](http://www.noobslab.com/2012/07/install-conky-hardy-in-ubuntulinux.html)  zunächst auf der CLI gestartet hat):

#### 1.Der Batteriestatus war nicht unter /proc/acpi/battery/BAT1/state sondern unter /proc/acpi/battery/BAT0/state

2.Das Skript zum Abholen der eigenen WAN-IP war nicht unter.conky/scripts sondern direkt unter.conky. Ich habe es dort gelassen und durch einen Softlink auf mein eigenes, für den Unity-Media Kabelrouter entwickeltes Skript getip.sh ersetzt. Diese Anpassung ist ein Beispiel für die Mächtigkeit des Ansatzes von Conky.

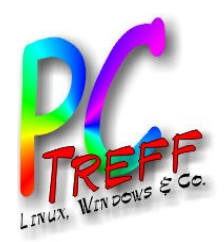

### Betrachtung der Konfiguration

- Vergleich von
	- original .conkyrc
	- meiner .conkyrc (entstanden durch trial and error, enthält immer noch ungelöste Probleme)
	- und was daraus geworden ist
- Meine Version (für Ubuntu 14.04) ist 1.9.0 es gab Änderungen der Syntaxt mit 1.10.
- Die Syntax ist lua eine mächtige Skriptsprache
	- https://www.lua.org/

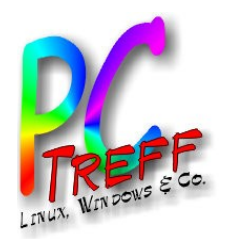

# Aufbau der Konfigurationsdatei

- Die Konfiguration erfolgt über Variablen, die einen Wert zugewiesen bekommen
	- Einstellungen: Sie beziehen sich weitgehend auf die Gestaltung der Anzeige
	- Sektion TEXT: Beschreibt den anzuzeigenden Inhalt. Beispiele: Kernel, Uptime, CPU-Belastung, IP-Adresse.
	- Für manche Ressourcen können auch kleine Grafiken angezeigt werden.
	- Ferner: Bilder, Textformatierung
	- Anzeigen zu aktiven Audioplayern
	- IF-Abfragen, Aufruf von Skripten, Intervallbefehle

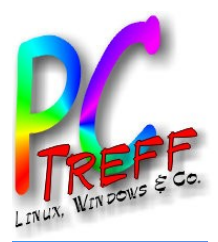

# **Skripte**

- **Allgemein** 
	- Einmalige Ausführung oder wiederholt
	- Kommando exec oder execi
	- \${execi 300 ~/.conky/ip.sh}
- Ideen siehe https://wiki.ubuntuusers.de/Conky/Skripte/
- Für mich besonders relevant: externe IP (war schon vorgedacht):
	- Mein Skript

rm index.html

wget http://wieistmeineip.de >/dev/null 2>&1

cat index.html | grep title\"\>\<strong\> | cut -d '>' -f 3 | cut -d '<' -f 1

#### – Deren Skript

```
wget http://wieistmeineip.de/ -q -O - |
```
qrep  $-Eo$  '\<[[:digit:]]{1,3}(\.[[:digit:]]{1,3}){3}\>'

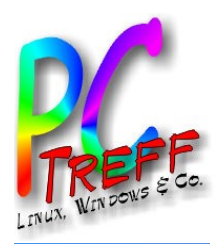

# Beispiele für die Optik von Conky (1)

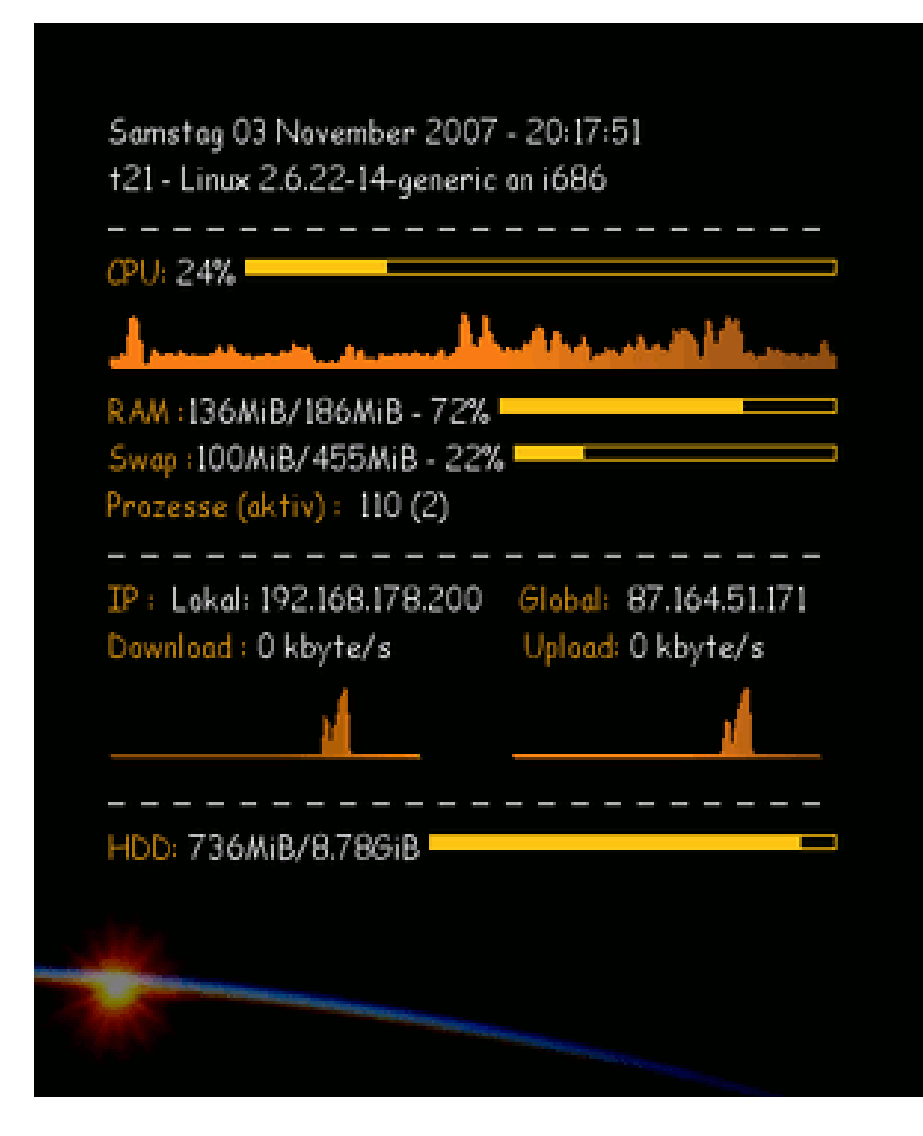

#### Di 30. Okt 21:58

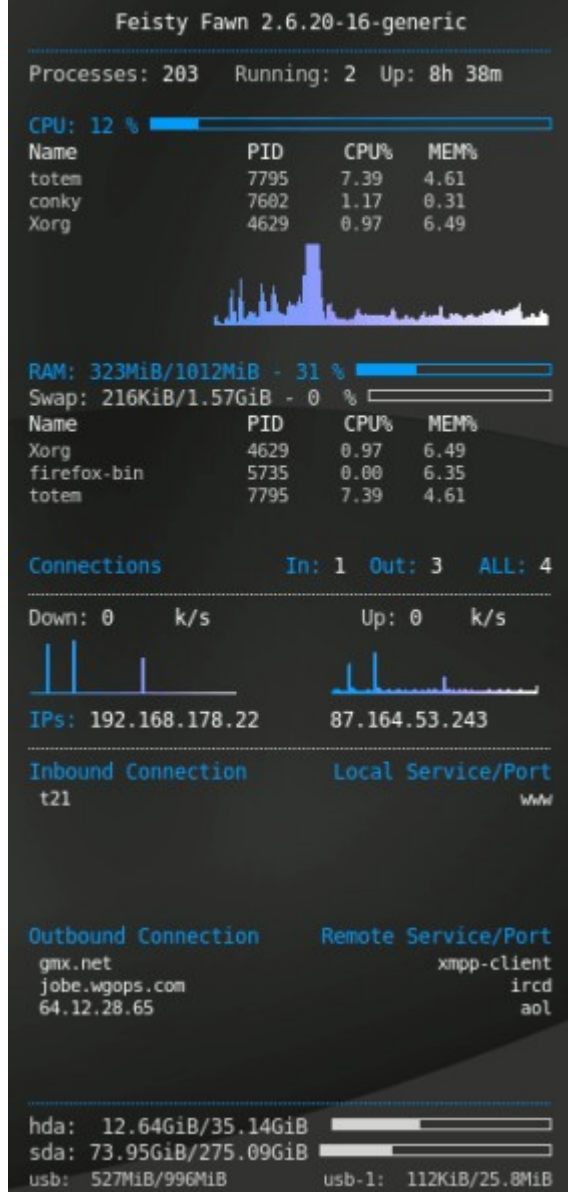

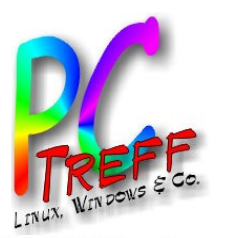

#### Beispiele für die Optik von Conky (2)

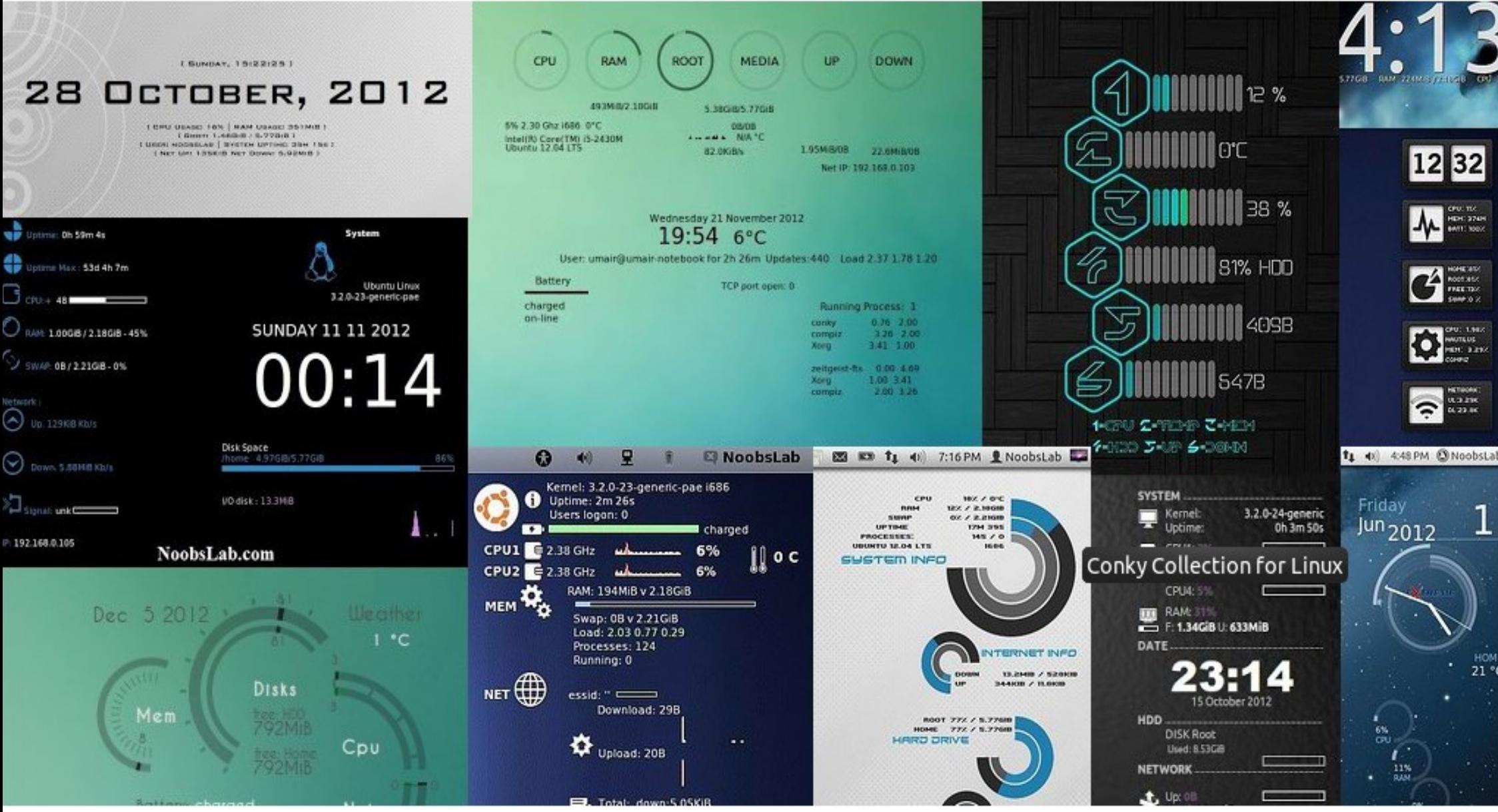

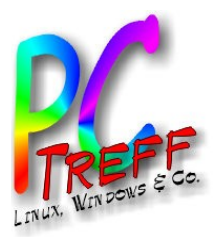

#### Conky Manager

- Zusatzprogramm, erlaubt es, Conky per GUI zu administrieren.
- 4 Tabs: Theme, Edit (Feinkonfiguation), Options, About

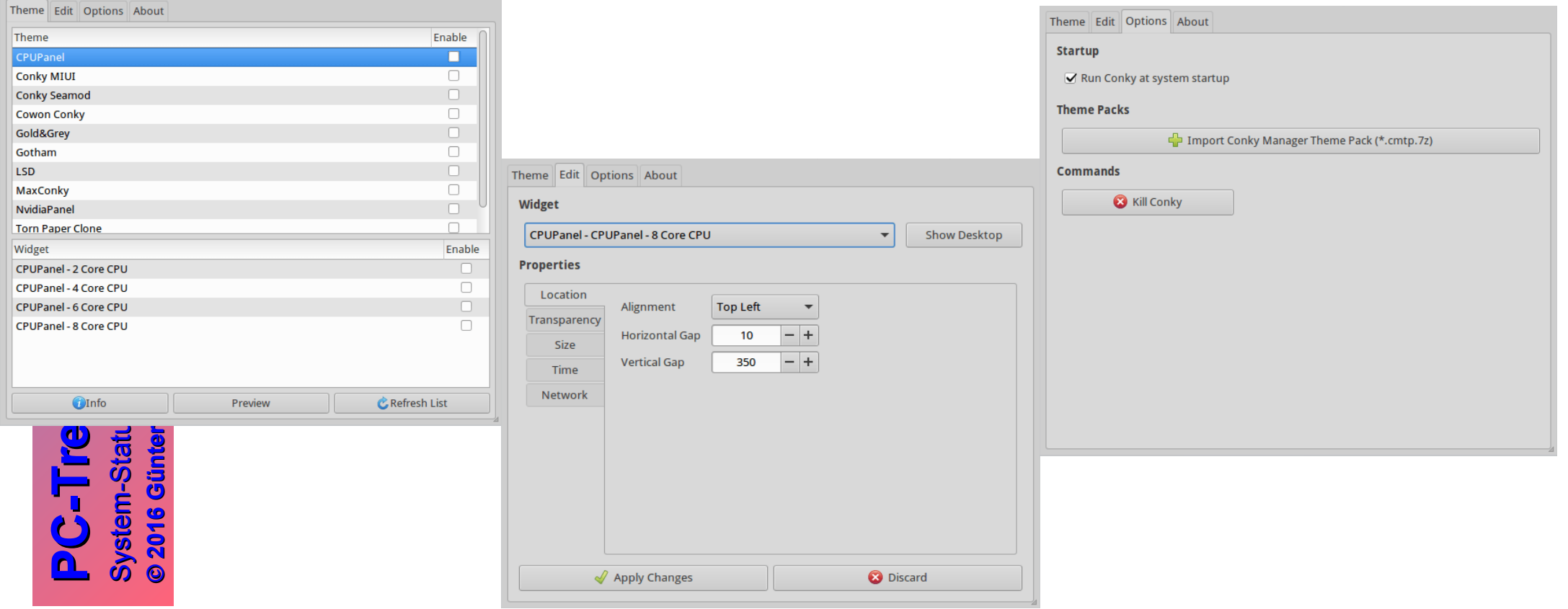

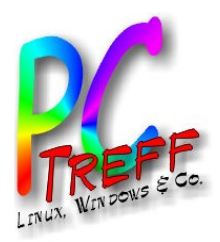

# Nützliche Links

- Ubuntuusers
	- https://wiki.ubuntuusers.de/Conky/
- Homepage der Entwickler

– https://github.com/brndnmtthws/conky

- Quelle von fertigen Themes
	- http://www.noobslab.com
- $\cdot$  c't Artikel
	- Infozentrale, 19/2012, S. 160
	- Schnell konfiguriert, c't 19/2013, S. 65 (Conky Mgr.)
- Linux Magazine
	- https://www.google.de/?client=ubuntu#channel=fs&q=086-087\_conky.pdf